## **Adding animations to your Christmas messages**

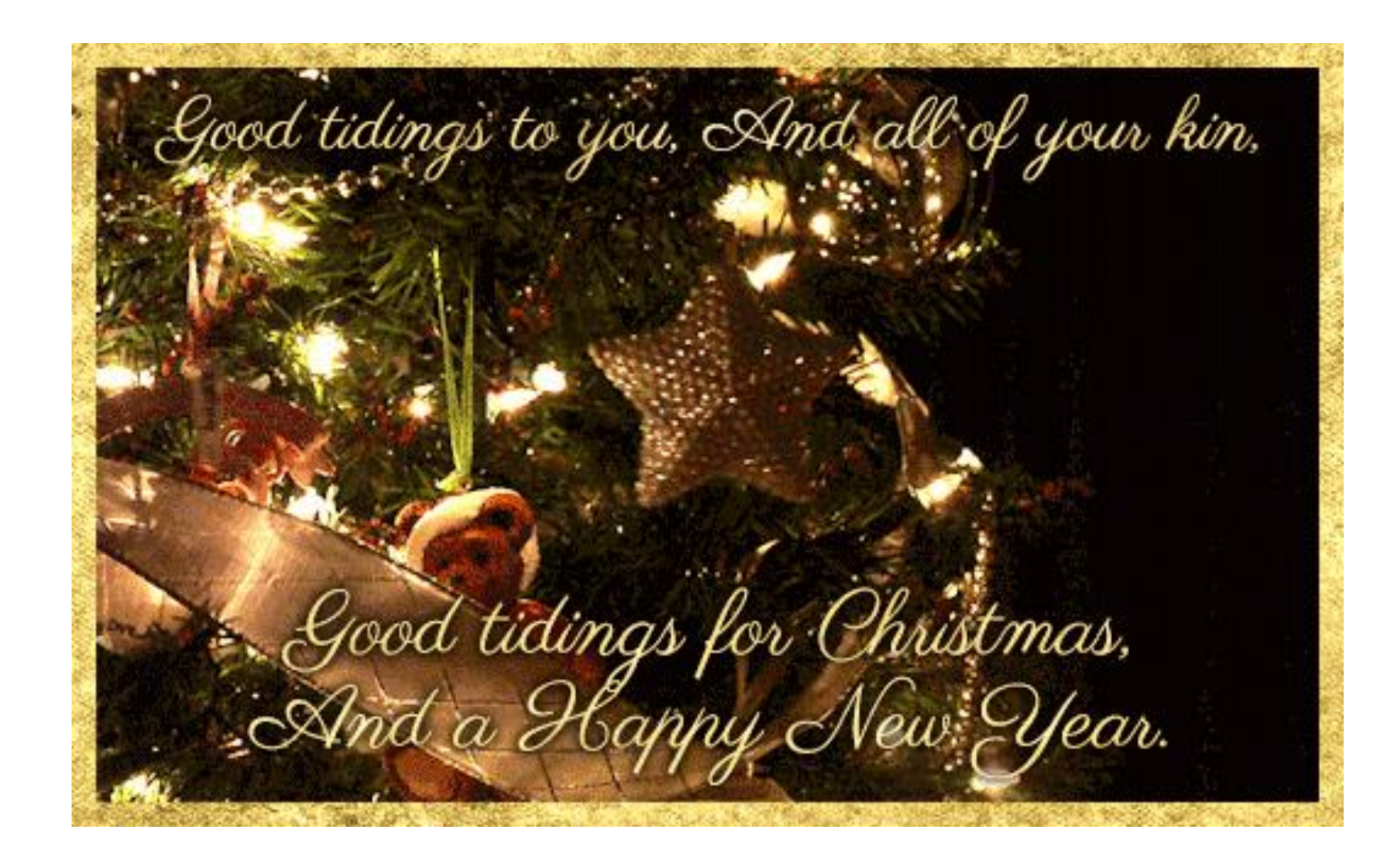

Whilst there are numerous sites that specialise in animated GIFS, The easiest was is to simply go to Google Images and type in what you are seeking.

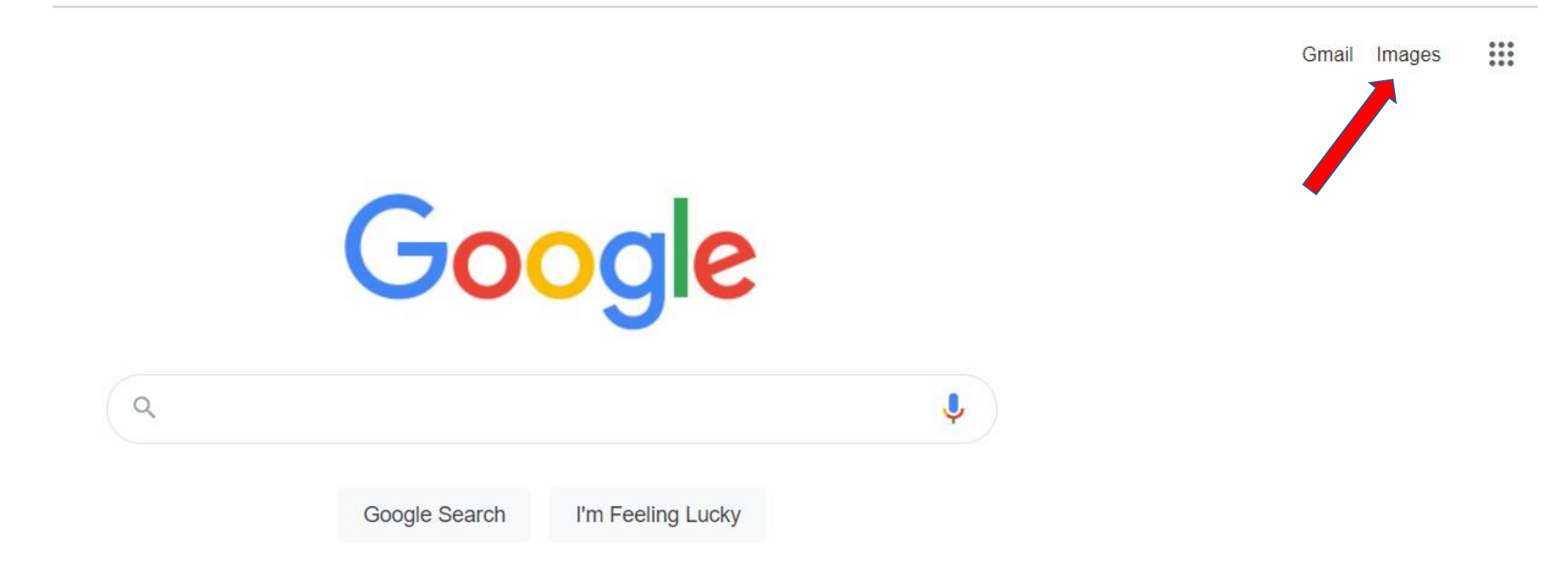

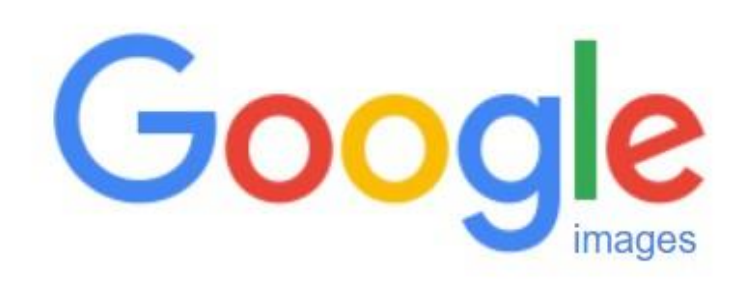

animated xmas gifs Q

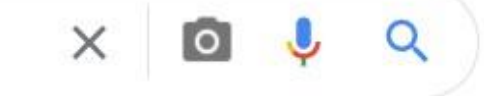

## GIFS = Graphic interchange format

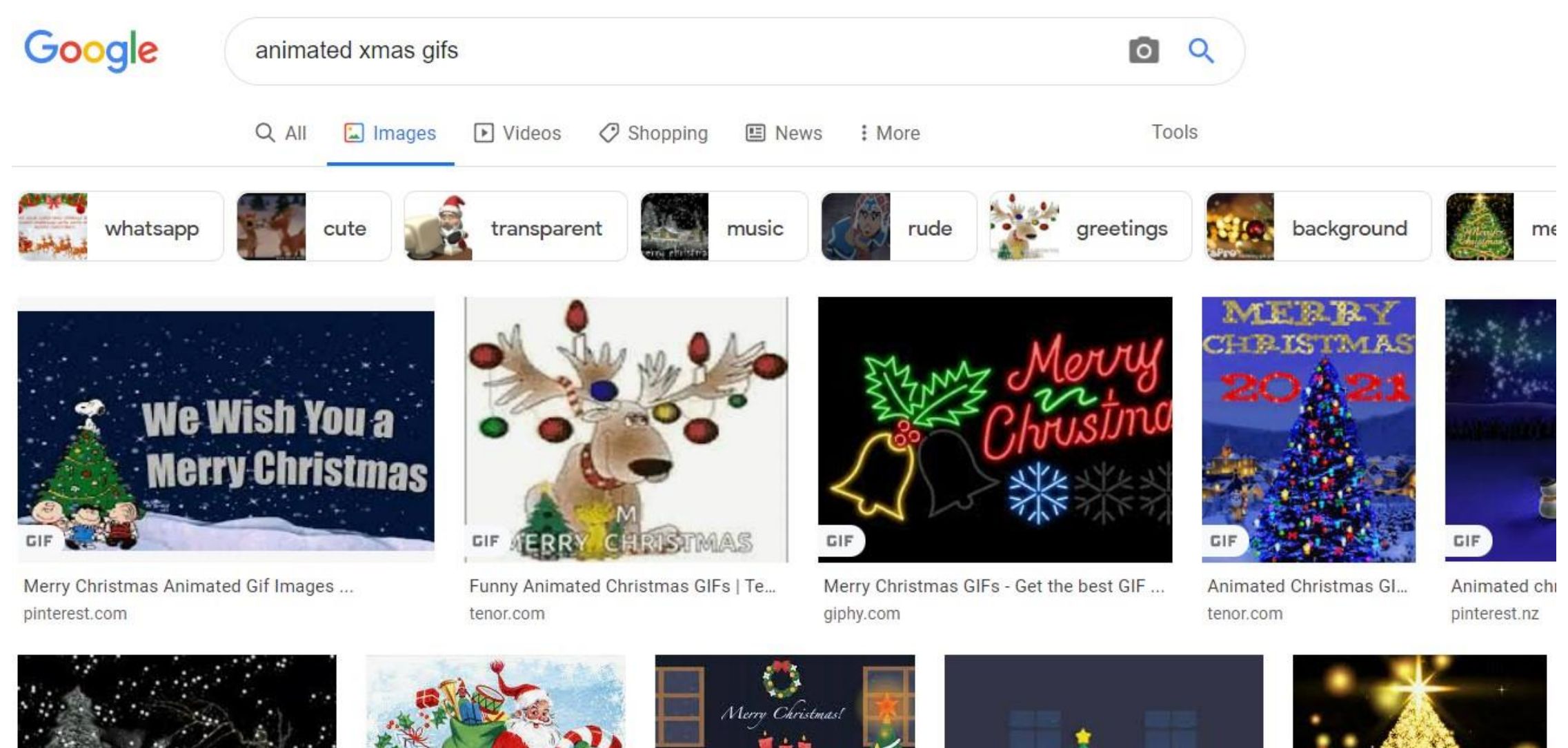

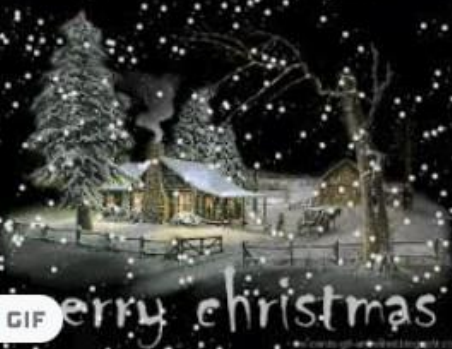

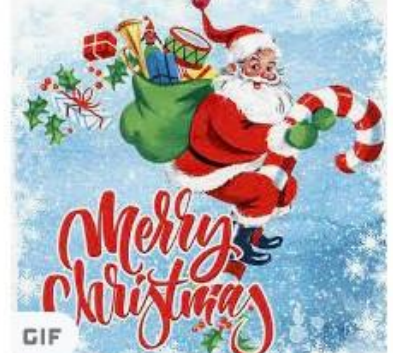

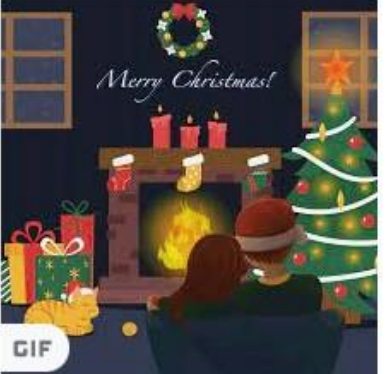

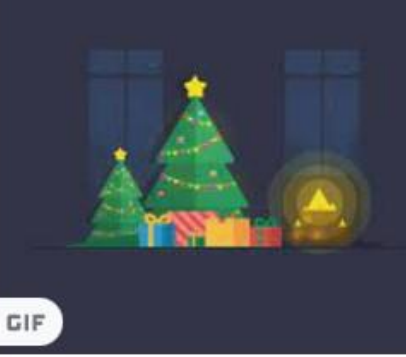

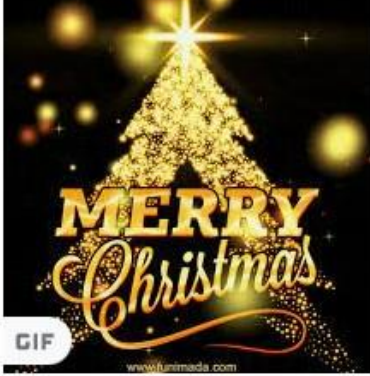

Of course, you can search for Gifs other than Christmas, I have built up a folder of gifs that I regularly use:

- Christmas
- New Year
- Easter
- Birthdays
- Funny
- Holidays
- Rude

Once you have found the one you want, on my PCI I usually right click and save it  $-$  either to the desk top for a once only use, or to a folder for future repetitive use.

Different email programs either allow you to simply insert the gif, or else you may need to add it as an attachment.

In Outlook & others, when you insert the Gif, it is often static (NOT MOVING) however when you send it, the recipients sees the animated version.

I suggest in this case, you send a trial email to yourself to ensure it actually is animated at the other end.

Most of us know how to save Gifs etc on our iPhones or iPads by simply holding down on the image and saving it. Then simply adding it to your emails/ or messenger etc.

Animated GIFs are a good way to add humor and levity to an email.

Gmail makes it easy to insert a GIF directly into the body of an email. The quickest method is to simply drag and drop the GIF from your desktop into the compose window. ( it may appear static (not moving) but when you send it, it animates.

Many sites permit you to make your own………

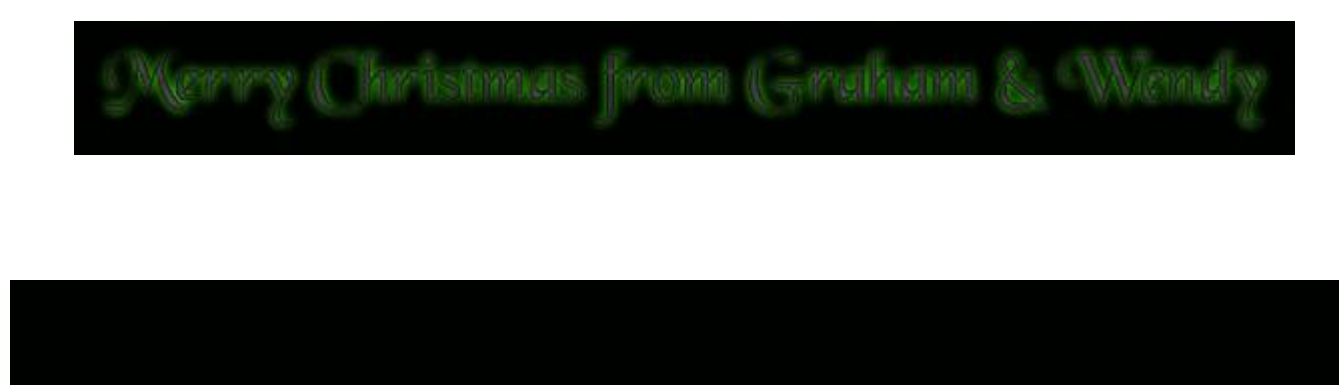

Above all, when searching for an animated gif, be specific, be detailed! For a particular Christmas one you might need to enter the words "Manger, "Snow", "Aussie Beach". There are literally thousands of ready made gifs waiting for you to select from. Steer clear of many of the websites who produce gifs as often a fee or licence is involved.

Have Fun!

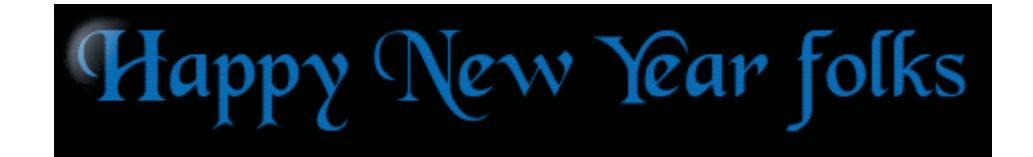